## **ALLEGATO D**

## **Documentazione e modalità di trasmissione documentazione relativa a nuovi progetti non elencati nell'Allegato B**

#### **Informazioni di carattere generale relative all'Attività 2.4:**

- Possono essere ammessi a finanziamento gli interventi che rispondono ai seguenti requisiti: 1) interventi relativi alla riduzione del rischio delle aree individuate a livelli di pericolosità idraulica elevata o molto elevata nei Piani di Assetto Idrogeologico, 2) interventi relativi alla riduzione del rischio delle aree individuate a livelli di pericolosità frana elevata o molto elevata nei Piani di Assetto Idrogeologico, 3) interventi rientranti nel Piano Regionale di Gestione Integrata della Costa.
- Le fatture rendicontabili sono ammissibili dal 1 gennaio 2007.
- Non sono ammissibili le spese per l'acquisto del terreno (es. espropri) per importi superiori al 10% del costo totale dell'intervento.
- Le risorse finanziarie relative ad ogni annualità devono essere rendicontate entro i due anni successivi all'annualità. Ne consegue che ogni progetto ammesso a finanziamento con risorse relative all'annualità 2010 deve essere in grado di rendicontare entro 30 settembre 2012, se ammesso con risorse relative all'annualità 2011 deve essere in grado di rendicontare entro settembre 2013, se ammesso con risorse relative all'annualità 2012 deve essere in grado di rendicontare entro settembre 2014, se ammesso con risorse relative all'annualità 2013 deve essere in grado di rendicontare entro settembre 2015.
- L'attività 2.4 prevede il finanziamento del progetto fino al 100% del costo totale.
- Non possono essere ammessi a finanziamento i progetti con totale copertura finanziaria
- proveniente da leggi statali o regionali.
- Nel caso di progetto con parziale copertura finanziaria proveniente da leggi statali o regionali l'attività 2.4 concorre per la parte rimanente fino al raggiungimento del costo totale del progetto.

per informazioni e richieste di chiarimenti: Luigi Micheli tel. 055/4383745; luigi.micheli@regione.toscana.it

### **Modalità di trasmissione della documentazione**

La documentazione sotto riportata può essere inviata:

- in via telematica esclusivamentecon una delle seguenti modalità alternative:
	- 1. tramite protocollo interoperabile, per gli Enti attivi sul sistema InterPRO (http://web.rete.toscana.it/indice-aoo/);
	- 2. tramite propria casella di posta elettronica certificata (PEC) all'indirizzo: regionetoscana@postacert.toscana.it, per gli Enti ancora non attivi sul sistema InterPRO ;
- a mezzo raccomandata indirizzata alla Regione Toscana, Settore Prevenzione del Rischio idraulico e idrogeologico - Via di Novoli 26, 50127 Firenze. Fa fede il timbro postale di partenza;
- a mano, all'ufficio protocollo, Via di Novoli 26 Firenze

Nel caso di invio telematico:

- i documenti che richiedono sottoscrizione dovranno essere firmati con firma digitale;
- fa fede la data di invio

#### **Documentazione da allegare**

- **1) domanda di contributo (vedi fax simile di seguito)**
- **2) scheda progettuale (vedi fax simile di seguito)**
- **3) a seconda del livello di progettazione disponibile: verbale di somma urgenza, progetto preliminare, relazione generale progetto definitivo, relazione generale progetto esecutivo**
- **4) georeferenziazione intervento, istruzioni:**

Al fine di acquisire la localizzazione GIS degli interventi utilizzare la funzione "segnaposto" disponibile su google earth. L'operazione può essere rapidamente eseguita seguendo i passaggi sotto elencati:

- installare google earth (se non già presente).
- aprire google earth.
- Nella barra laterale creare una cartella in "luoghi personali" cliccando col tasto destro del muose su "luoghi personali", quindi "aggiungi", quindi "cartella".
- Una volta visualizzata la finestra della nuova cartella rinominare il campo nome con il nome dell'ente attuatore (beneficiario finale) scritto in carattere maiuscolo quindi premere OK.
- Una volta creata la cartella cliccare con il tasto sinistro del mouse sulla cartella: il nome della cartella sarà evidenziato.
- Cliccare col tasto sinistro sull'icona "aggiungi segnaposto" che individui l'intervento.
- Visualizzare la zona dell'intervento con un'altitudine (vedi sigla alt in basso a destra dell'immagine) di 2 chilometri circa. Procedere quindi alla digitalizzazione del segnaposto, cliccando direttamente sull'immagine intermittente del segnaposto col tasto sinistro del mouse e spostandolo nel punto voluto.
- Inserire nel campo "nome" il nome dell'ente attuatore.
- Nel Campo "descrizione" inserire numero progressivo, il titolo dell'intervento, il toponimo della località e il costo totale tutti separati da una virgola.
- Salvare il segnaposto cliccando sul tasto OK.
- Per inserire ulteriori segnaposti ripetere le operazioni da 6) a 11).
- Salvare l'intera cartella contenente i segnaposti utilizzando il tasto destro, sul nome della cartella, con il comando "Salva luogo con nome" e selezionando il formato KML.

### **domanda di contributo**

La domanda di contributo dovrà essere compilata secondo il fac-simile di seguito riportato.

#### FAC-SIMILE PER LA PRESENTAZIONE DELLA DOMANDA DI CONTRIBUTO PER INTERVENTI RELATIVI ALL'ATTIVITA' 2.4 (P.O.R. 2007-2013)

Asse 2: Sostenibilità ambientale

Attività 2.4 "Realizzazione di interventi di mitigazione e di messa in sicurezza del territorio per la riduzione del rischio idraulico, di frana e l'erosione costiera per i territori regionali a più elevato rischio"

Domanda di contributo

Al Responsabile della Attività 2.4 "Realizzazione di interventi di mitigazione e di messa in sicurezza del territorio per la riduzione del rischio idraulico, di frana e l'erosione costiera per i territori regionali a più elevato rischio" dott. Giovanni Massini – Settore Prevenzione del Rischio Idraulico e Idrogeologico, Regione Toscana , via di Novoli 26 50127 Firenze.

Il Sottoscritto ……………….nato a ……………..(prov……..) il ……….. residente in………. (prov…..) In qualità di Sindaco del Comune di…, Presidente (della Provincia di\ della Comunità Montana di\ del Consorzio di Bonifica di\, dell'Ente Parco di\) Avente sede legale in……

#### PRESENTA DOMANDA

Per la concessione di contributo per l'intervento avente per oggetto ….di cui si forniscono le informazioni nella documentazione allegata alla presente richiesta

Data firma

# **scheda progettuale**

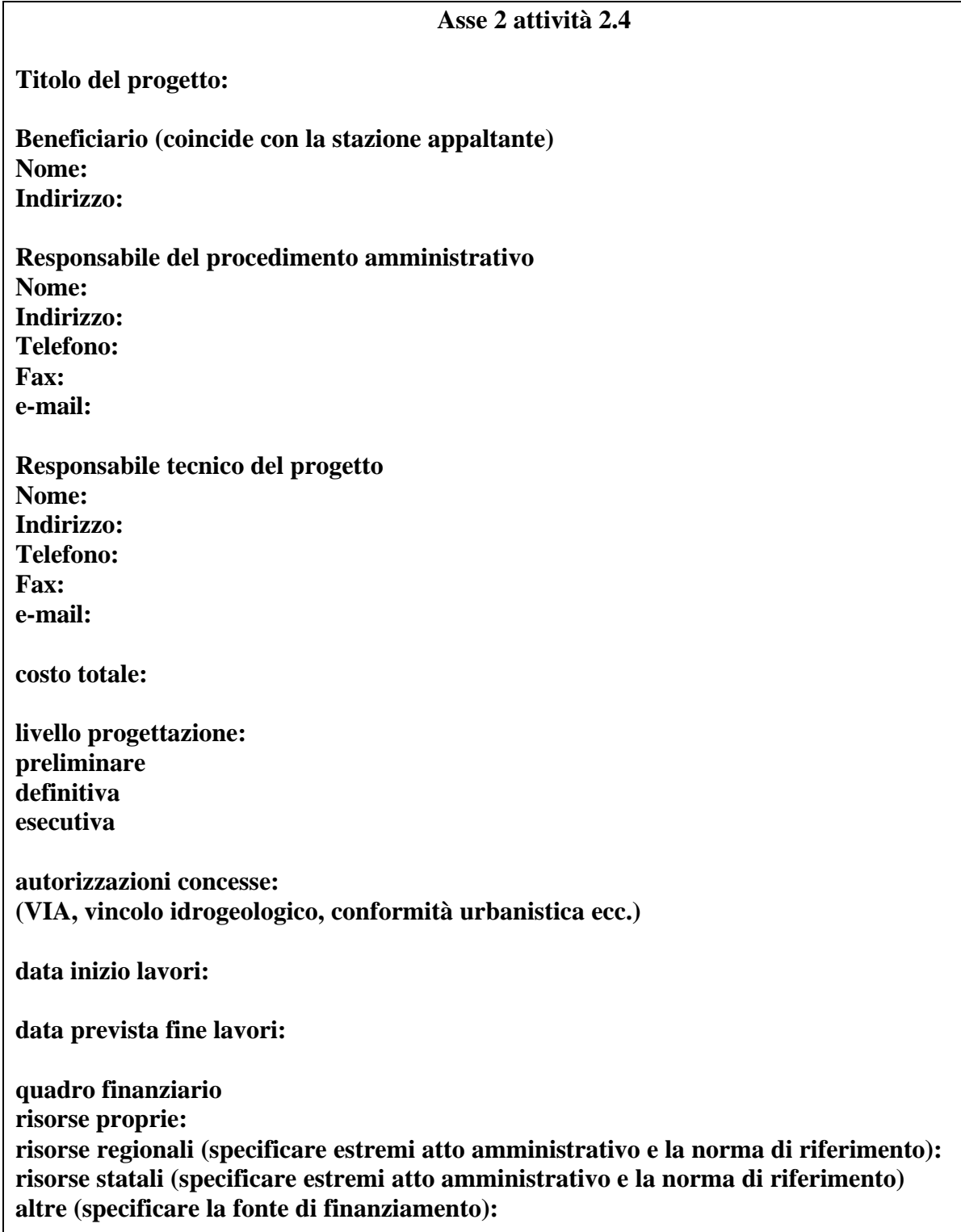